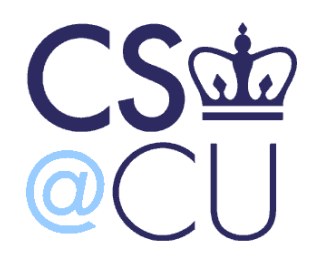

COMS W3101-2

### **Programming Languages: MATLAB**

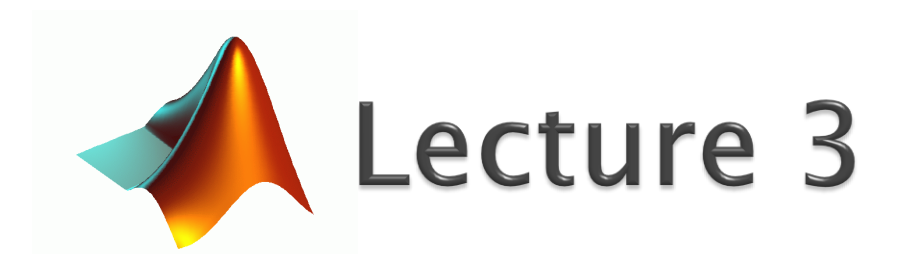

Spring 2010 Instructor: Michele Merler

http://www1.cs.columbia.edu/~mmerler/comsw3101-2.html

### **Run MATLAB as executable**

- Type from command line:
	- matlab -nodisplay –r command

Tells MATLAB not to initialize the visual interface NOTE: this works only for Linux

Tells MATLAB to execute the following command

- ▶ This will start MATLAB, open its environment without showing the GUI, and execute the specified command within the environment
- ▶ NOTE: MATLAB will stay open after this!!! We have to explicitly close the environment

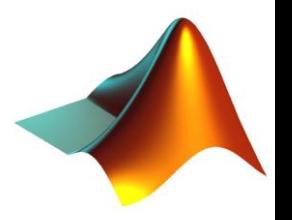

### Run MATLAB as executable

- ▶ Example 1:
	- matlab -nodisplay –r x=3
- ▶ Example 2:
	- Prepare script *myscript.m*
		- $\cdot$  x = rand(30);
		- save('my\_x','x');
	- matlab -nodisplay –r myscript

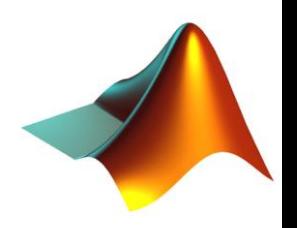

### Run MATLAB as executable

- ▶ Example 1:
	- matlab -nodisplay –r x=3
- ▶ Example 2:
	- Prepare script *myscript.m*
		- $\cdot$  x = rand(30);
		- save('my\_x','x');
		- · exit
	- matlab -nodisplay –r myscript

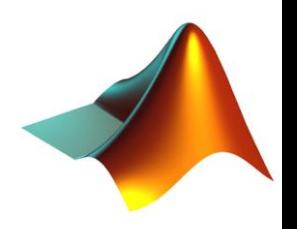

# I/O - Saving/Loading Data

MATLAB stores data in specific files, with extension *.mat* 

#### save

#### ◦ Example General Form

```
• x = \text{rand}(7, 3);
```

```
\circ y = \text{'cool'};
```
◦ save('myfile','x'); save('*namefile(.mat)','variable'*); ◦ save('myfile2','x','y'); save('namefile(.mat)','var1','var2',…);

### load

- 
- 
- newX = load('myfile2','x'); var = load('*namefile(.mat)'*);

#### ◦ Example General Form

◦ load myfile2; load '*namefile(.mat)*' ;

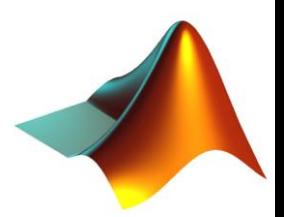

## I/O - User Input

MATLAB allows scripts or functions to read data inserted by users in the command window, using the function *input()* 

input()

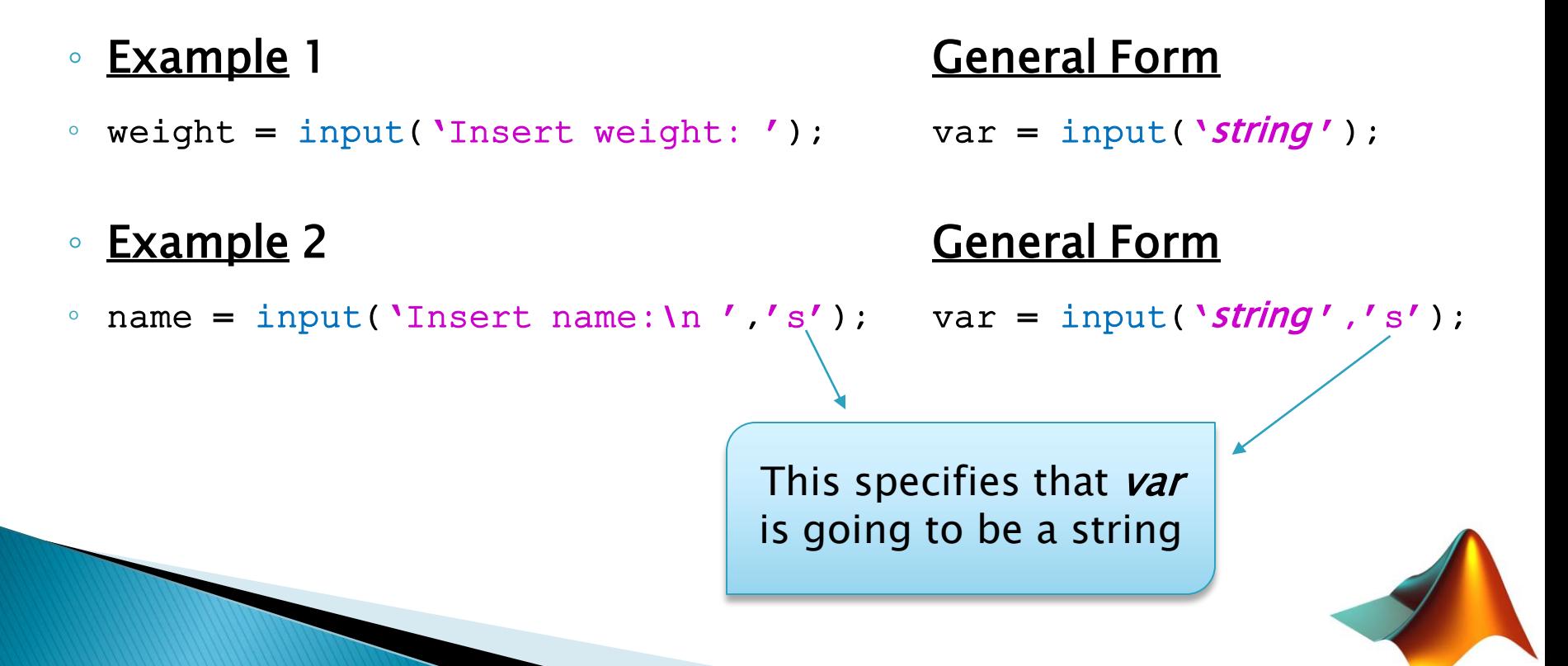

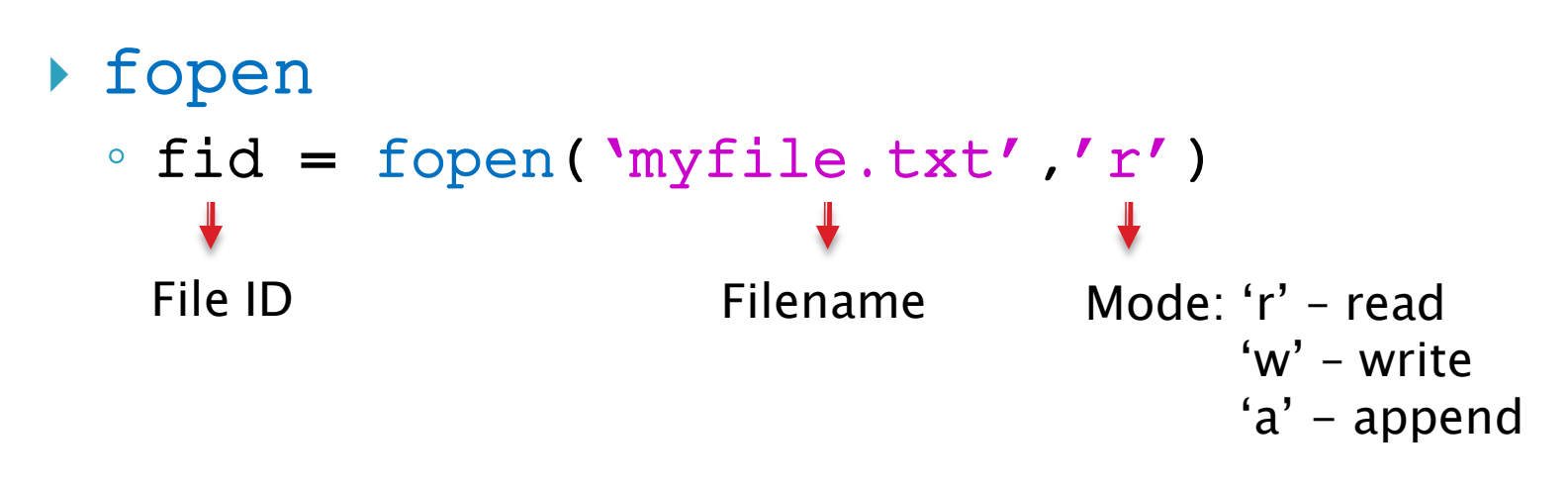

- ▶ Operations on file fid
- ▶ fclose ◦ fclose(fid)

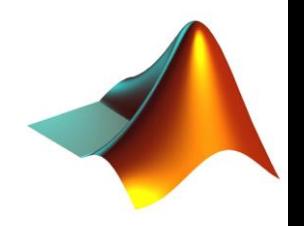

### **Example**

- fid = fopen('myfile.txt','r');
- while 1
- tline = fgetl(fid);
- if ~ischar(tline), break, end
- disp(tline)
- end
- fclose(fid);

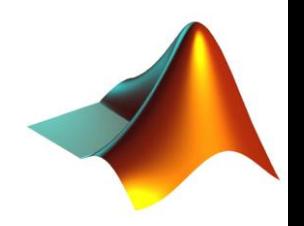

### **Example**

◦ fid = fopen('myfile.txt','r');

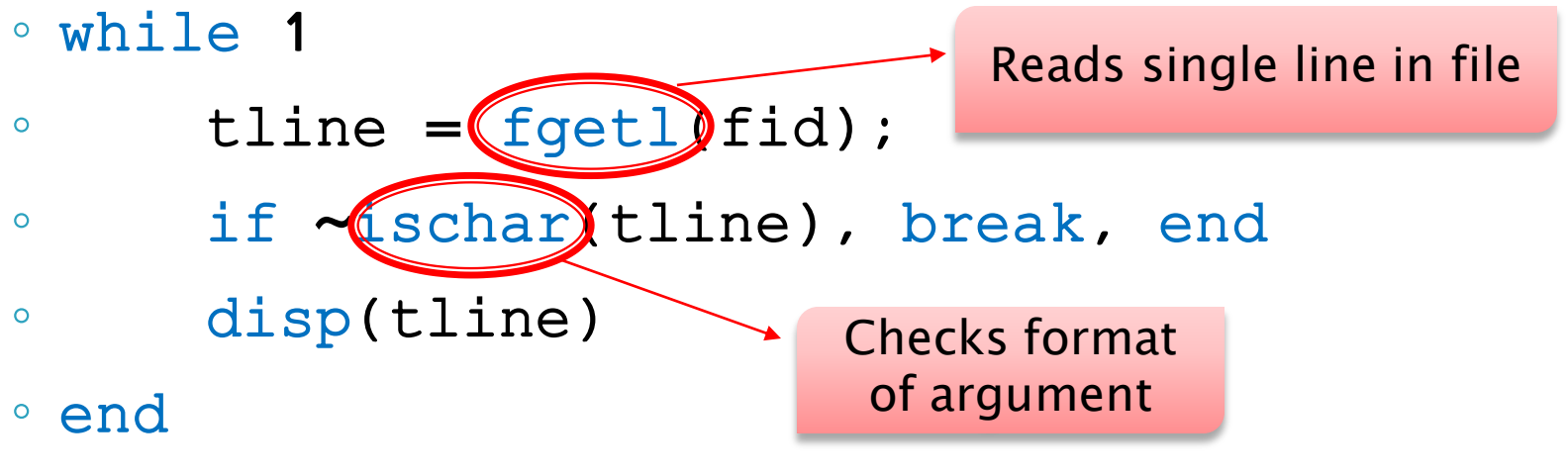

◦ fclose(fid);

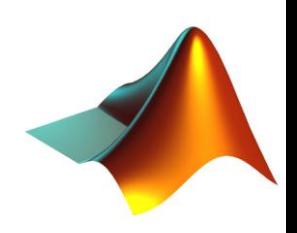

- MATLAB has special functions to deal with files containing formatted data
- dlmread
	- $\circ$  data = dlmread('myfile.txt',' ', 2, 1);

 $\circ$  data = dlmread('myfile.txt',' ', [2 1 4 2]);

dlmwrite

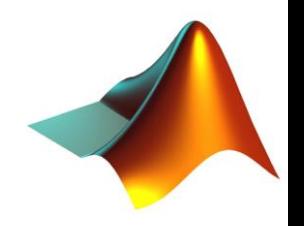

 MATLAB has special functions to deal with files containing formatted data

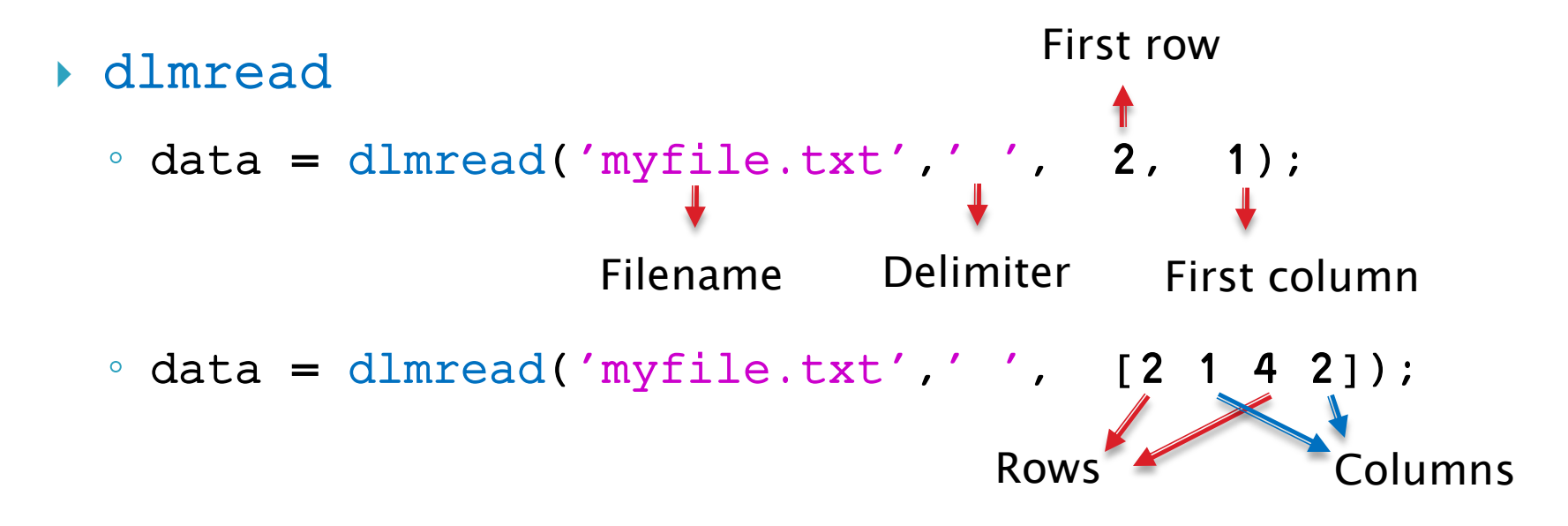

dlmwrite

- MATLAB has special functions to deal with files containing formatted data
- dlmread
	- $\circ$  data = dlmread('myfile.txt',' ', 2, 1);

Starts counting with 0 !

◦ data = dlmread('myfile.txt',' ', [2 1 4 2]);

dlmwrite

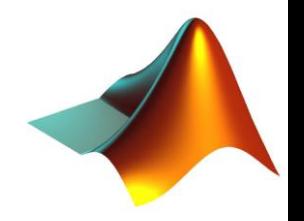

- MATLAB has special functions to deal with files containing formatted data
- dlmread
	- $\circ$  data = dlmread('myfile.txt',' ', 2, 1);
	- $\circ$  data = dlmread('myfile.txt',' ', [2 1 4 2]);

dlmwrite

◦ dlmwrite('myfile2.txt',data,'\t', '-append'); Filename Variable Delimiter

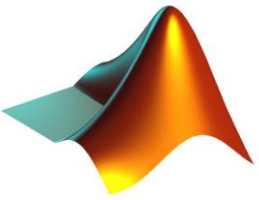

- MATLAB has special functions to deal with files containing formatted data
- csvread csvwrite For comma separated files
	- dataCSV = csvread('myfile.csv')
	- dataCSV2 = dlmread('myfile.csv',',')

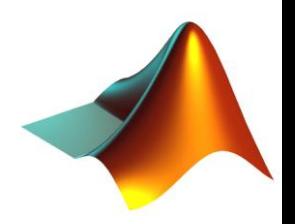

# $1/O - Images$

### **▶ Images are matrices**

- Color images are [nxmx3] matrices
- Grayscale images are [nxm] matrices
- Reading Images
- imread
	- Im = imread('mypic.jpg');
- Saving Images
- imwrite

◦ imwrite(Im,'mypic2.png');

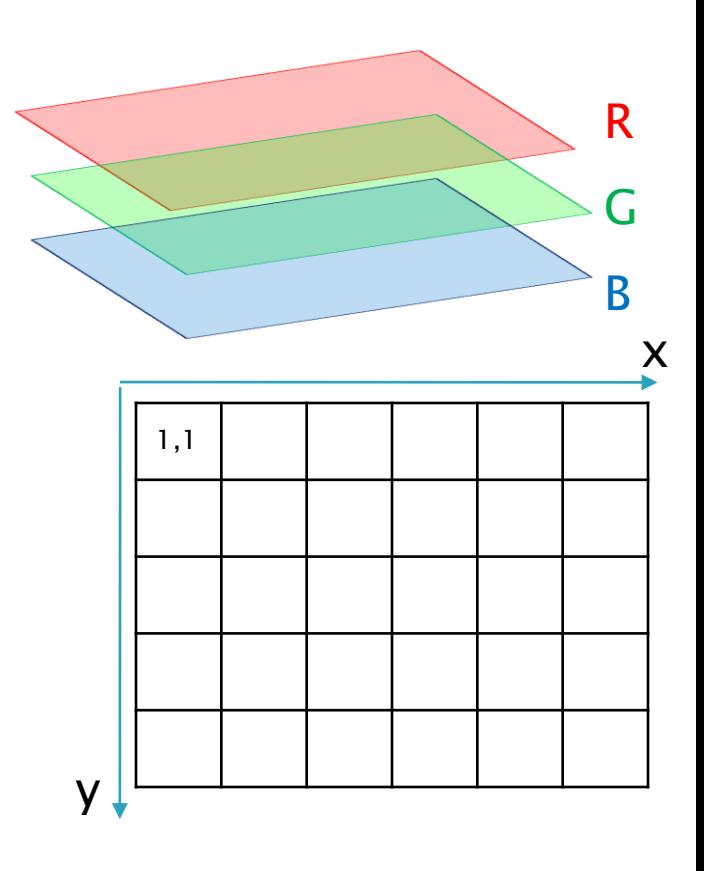

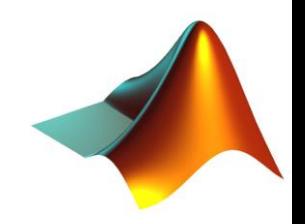

▶ Structs are data structures that allow to keep different data types in the same variable

```
 Struct
```

```
◦ s = struct('field1', var1, 'field2', var2, ...);
```
#### **Example**

```
\circ s = struct('num', [1:10], 'str', 'cool');
```
- s.str
- $\circ$  s.newField = 3;

Note: when we save multiple variables in a .mat file, and later try to load them assigning to a single variable, they get saved as fields of a struct

- ▶ Cells also allow to keep different data types in the same variable
- $\triangleright$  Cell
	- $\circ$  c = cell(n);
	- $\circ$  c = cell(m,n);
	- $\circ$  c = { 'one', 'two', 'three' };
	- $\circ$  c = { 'one', 'two', 3};
	- $\circ$  c = {[1] [2 3 4]; [5; 9] [6 7 8; 10 11 12]};

```
◦ for in=1:5
\circ c{in} = rand(in,2);
```
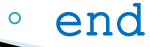

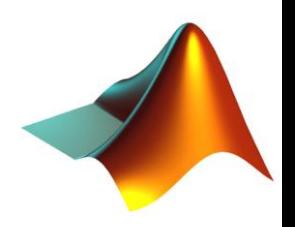

Cell2mat

\n- for in=1:5
\n- $$
c{\infty}
$$
 = rand(in, 2);
\n- $c$  end
\n

$$
• cMat = cell2mat(c);
$$

 $\circ$  cMat = cell2mat(c');

Matrices dimensions must agree!

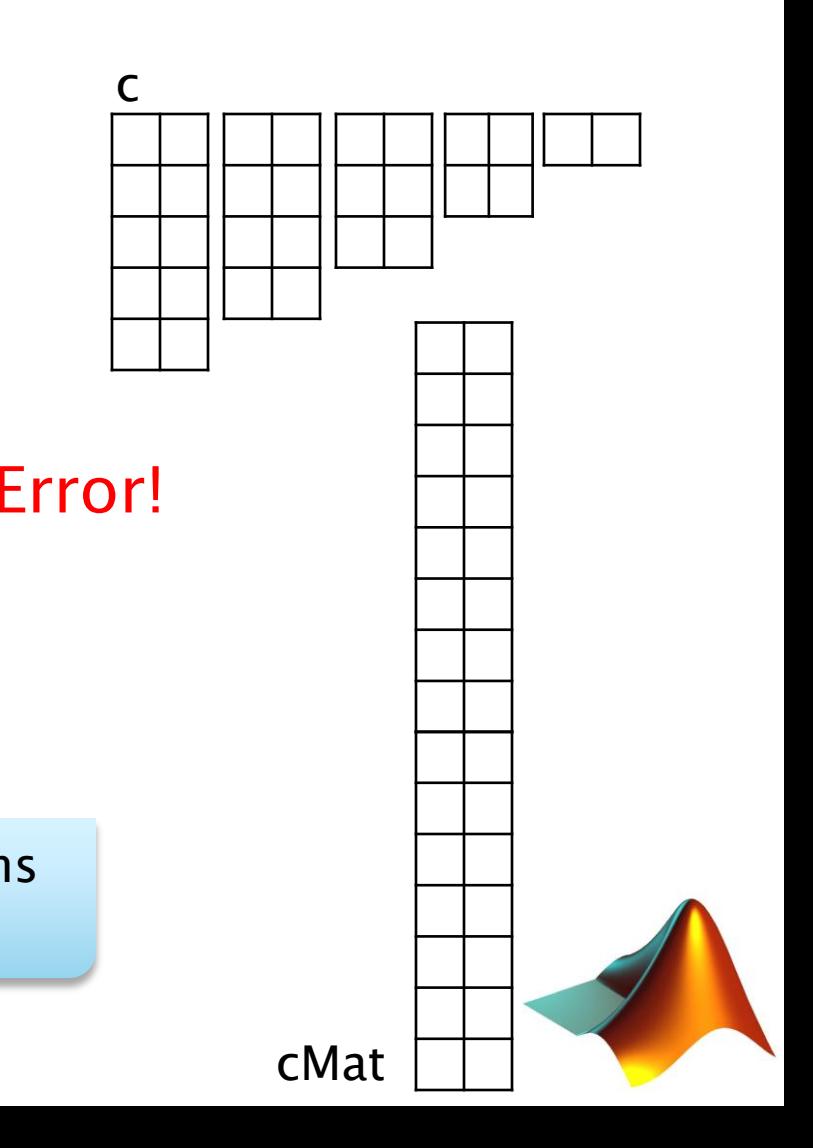

cell2struct

- fields = {'number','name','value'}
- $\circ$  c = { 'one', 'Luke', 3; 'two', 'Don', 7};
- $\circ$  cStruct = cell2struct(c, fields, 2);

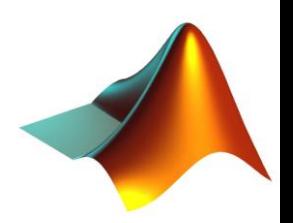

- textscan()
- ▶ Read data from text file, convert, and write to cell array
	- fid = fopen('myfile.txt');
	- C = textscan(fid,'format');
	- fclose(fid);

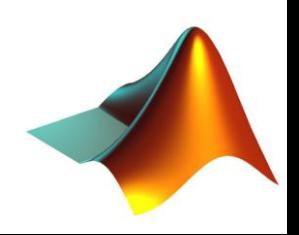

#### inputTextscan.txt

Sally Level1 12.34 45 1.23e10 inf NaN Yes Joe Level2 23.54 60 9e19 -inf 0.001 No Bill Level3 34.90 12 2e5 10 100 No

### textscan()

▶ Read data from text file, convert, and write to cell array

### **Example**

- fid = fopen('inputTextscan.txt');
- C = textscan(fid,'%s %s %f32 %d8 %u %f %f %s');
- fclose(fid);

 $\circ$  C = [1x8] cell

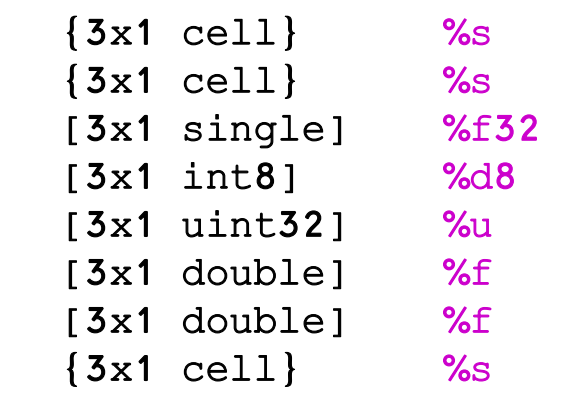

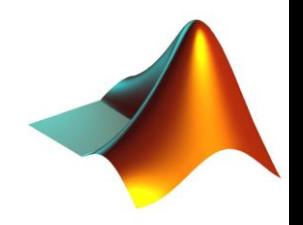

## **Operations on Strings**

#### lower

- $\circ$  S =  $'ABCDE'$ ;
- $\circ$  sL = lower(S); 'abcde'

#### upper

- Sagain = upper(sL);
- strtok
	- S = 'try it out! It is fun';  $\circ$  [part res] = strtok(S,'!');

try it out : It is fun

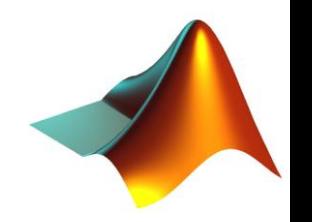

### **Operations on Strings**

- str(n)cmp(i)
	- $\circ$  res = strcmp('hi','Hi'); 0
	- res = strcmpi('hi','Hi');

- strfind
	- S = 'this is my long long string';
	- $\circ$  index = strfind(S,'i');

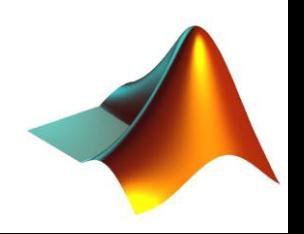

### **Strings - Conversions**

### str2num

- $\circ$  S = '334345';
- $\circ$  sNum = str2num(S);

### num2str

- n = 33;
- $\circ$  s = str2num(n);

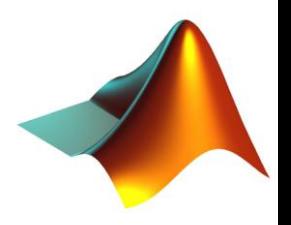

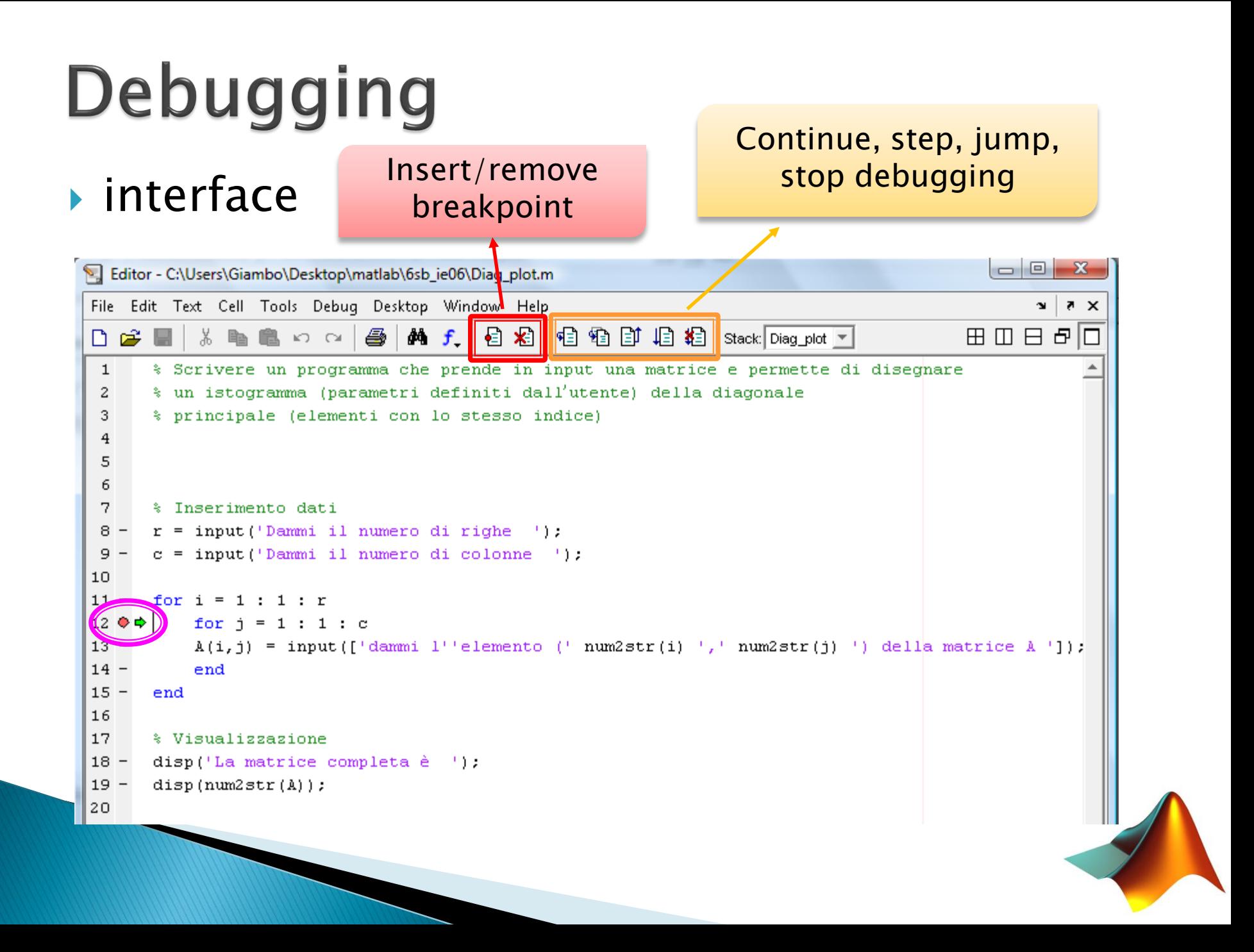

### **Functions**

**Definition** 

function [ret1, ret2, ...] =  $nameF(intnput1, input2, ...)$ 

- $\triangleright$  The .m file containing the function must be named nameF.m
- ▶ Dynamic management of input/output:

◦ nargin, nargout ◦ varargin, varargout Return number of inputs and outputs

> Allow number of inputs and outputs to be determined by the function call

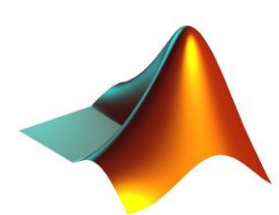

### **Functions - Examples**

#### Example 1 - file *circ.m*

function  $\delta$  [diam, area] =  $circ($  radius)

```
diam = radius*2:
area = pi*(radius^2);
```
#### Example 2 – file *circ2.m*

function [varargout] =  $circ2$ (varargin)

```
r= zeros(nargin,1);
for in=1:nargin
    r(in) = varargin{in};end
```

```
diam = r*2:
area = pi*(r.^2);
varargout = \{diam, area\};
```
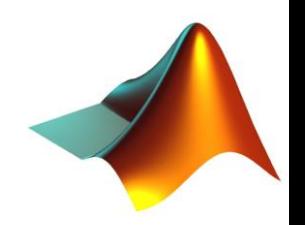

### **Functions**

- ▶ We can define multiple Functions in the same fun.m file, as long as:
	- *fun.m* is a function file, not a simple script
	- the functions are called only by the main function of  $fun.m$ , which is  $fun()$

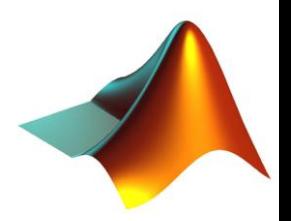

### **Functions - Exercise**

- Write 2 functions for time conversion
	- **hms2secs(vec)** which takes as input a [1x3] vector vec containing values of hour, minutes and seconds and returns a scalar with the total number of seconds
	- **secs2hms(s)** which takes as input a scalar <sup>s</sup> with a number of seconds and converts it into a [1x3] vector containing values of hour, minutes and seconds

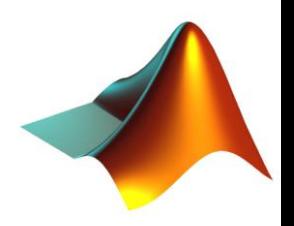

### **Functions – Exercise**

- Write 2 functions for time conversion
	- **hms2secs(vec)**
		- $\cdot$  function [s] = hms2secs(vec)
		- $s = vec(1)*3600 + vec(2)*60 + vec(3);$
	- **secs2hms(s)**
		- function [vec] = secs2hms(s)
		- $\cdot$  vec(1) = floor(s/3600);
		- $\cdot$  vec(2) = floor((s-vec(1)\*3600)/60);
		- $\cdot$  vec(3) = s vec(1)\*3600 vec(2)\*60;

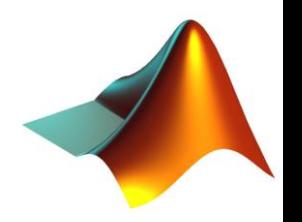

### Exercises in class !

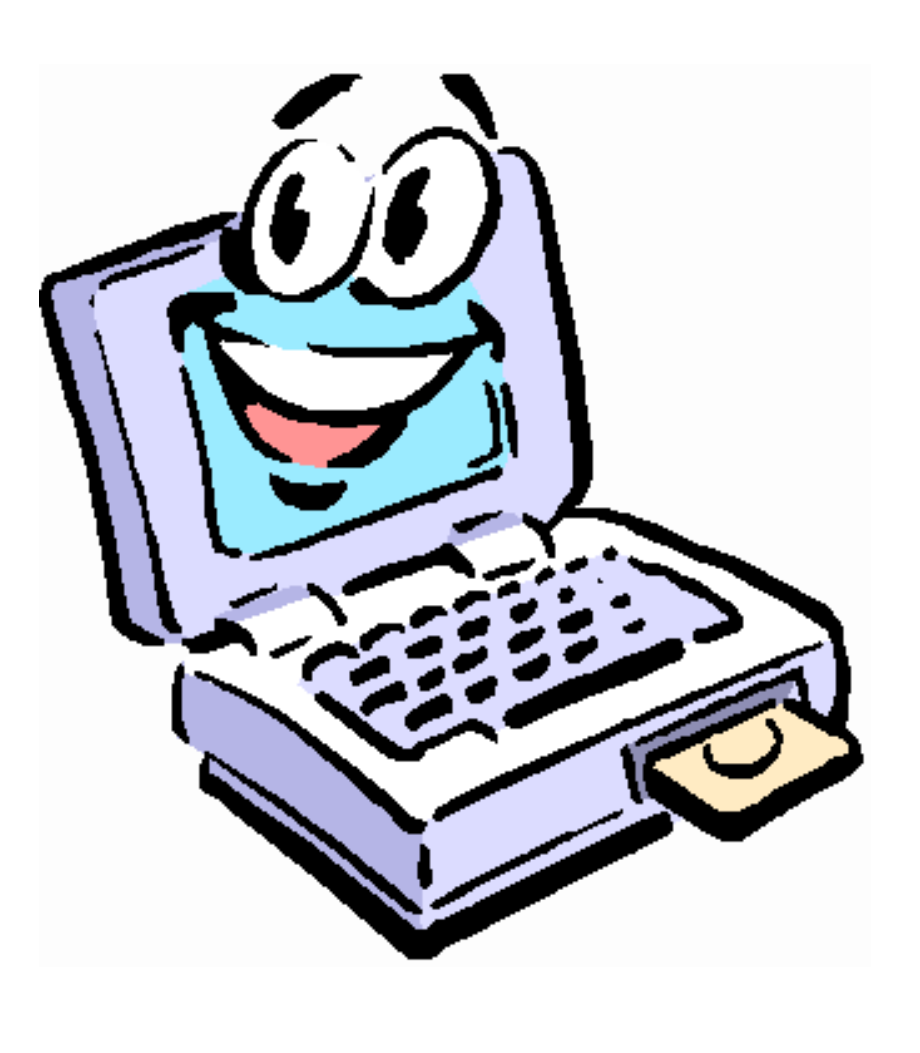

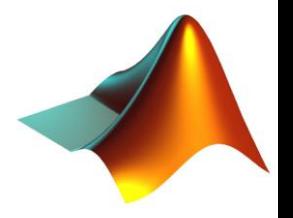

- Exercise 1
	- Consider the series

$$
\sum_{i=0}^{n} x^{n} \rightarrow \frac{1}{1-x} \quad \text{if } |x| < 1
$$

- Compute it for x = 0.63 and n=10,20,100
- Compare the values obtained with the limit value

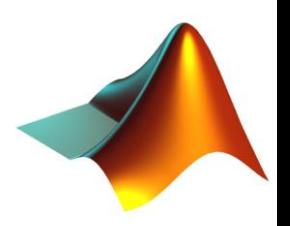

### ▶ Exercise 2

- x has 500 equally spaced elements in the range [-2:2]
- Plot the function  $y=e^x-x-1.5$ , with red line and diamond shaped blue markers
- Put title and axes labels in the figure
- Find the value of x at the global minimum of the function

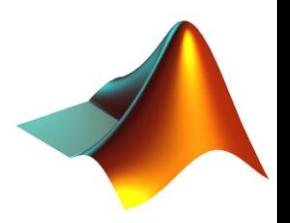

### **Exercise 3**

- Generate a vector *vec* with elements in increasing order from 1 to 10, at intervals of 2
- $\bullet$  Write a loop in which at every iteration a [7x1] matrix A is initialized with random numbers between 0 and 30
- Keep iterating until you can access the element of vec located in the position corresponding to the value of the third element of A
- Keep track of the number of failed attempts by printing a comment to command window at each iteration

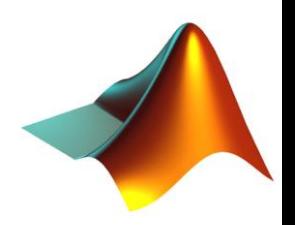

### **Exercise 4**

- Load the peaks built in MATLAB variable into the variable Z
- Plot its surface in the x interval [20 30] and y interval [30 50]
- Find the peak in the interval with the MATLAB interface tool, without writing code
- Plot in the same graph a surface parallel to the xy axes and passing through the peak

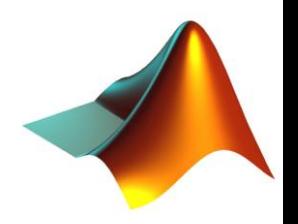

### ▶ Exercise 1

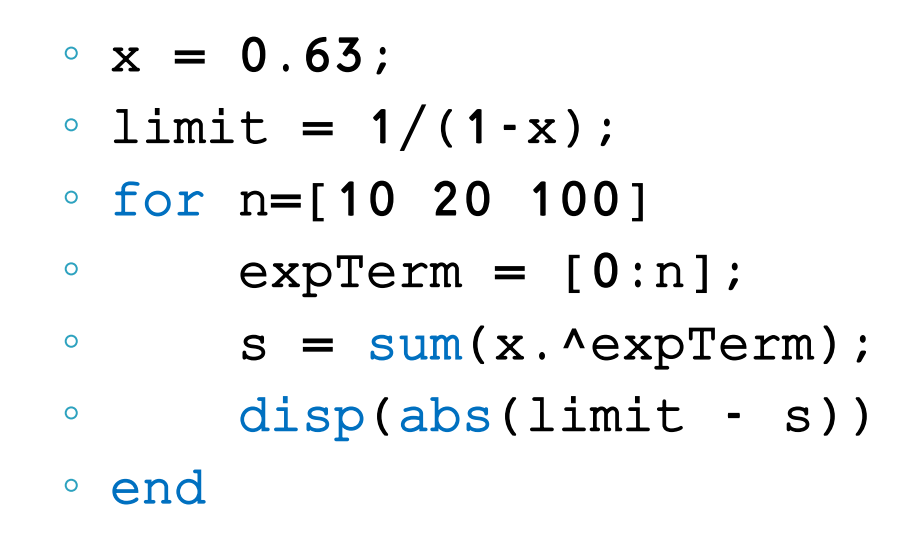

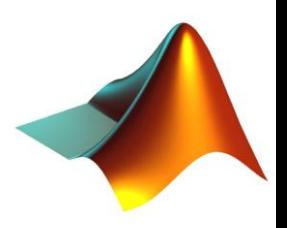

### **Exercise 2**

- $x = 1$ inspace(-2,2,500);
- $y = exp(x) x 1.5;$
- plot(x,y,'rdb');
- title('y'); xlabel('x'); ylabel('f(x)');
- $\circ$  [minVal minLoc ] = min(y);
- disp(x(minLoc))

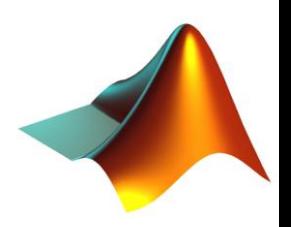

- ▶ Exercise 3  $\circ$  c=1;  $\degree$  vec =  $[1:10]$ ; ◦ while(c)  $\delta$  A = floor(30\*rand(7,1)); ◦ try  $\circ$  t = vec(A(3));  $\circ$  s = c;  $\circ$  c = 0; ◦ catch ◦ fprintf('Attempt number %d failed\n',c);  $\circ$  c = c+1; ◦ end ◦ end ◦ fprintf('Attempt number %d succeeded\n',s);
- 

### **Exercise 4**

- $\degree$  Z = peaks;
- surf(Z);
- xlim([20 30])
- ylim([30 50])
- hold on
- Z2 = 8.075 \* ones(size(Z));
- mesh(Z2)
- hold off

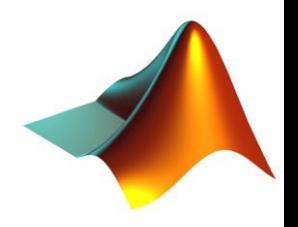

## Quiz

- $\blacktriangleright$  In class, in front of computer
- ▶ 40 minutes
- Arguments: everything done so far
- ▶ Closed notes, closed web, closed phones
- Only MATLAB (with MATLAB help)
- ▶ Upload code to CourseWorks when done

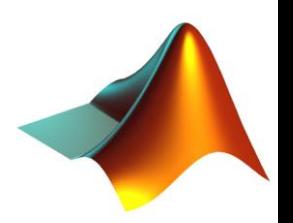

# **Homeworks policy**

- ▶ Due at beginning of class, no exceptions
- ▶ Put your code (.m files) and additional files in a single folder, name it *youruni\_hw\_X* and zip it
- ▶ Upload the zipped folder to CourseWorks
- ▶ Bring a printout of your code to class
- Good Luck and have fun !

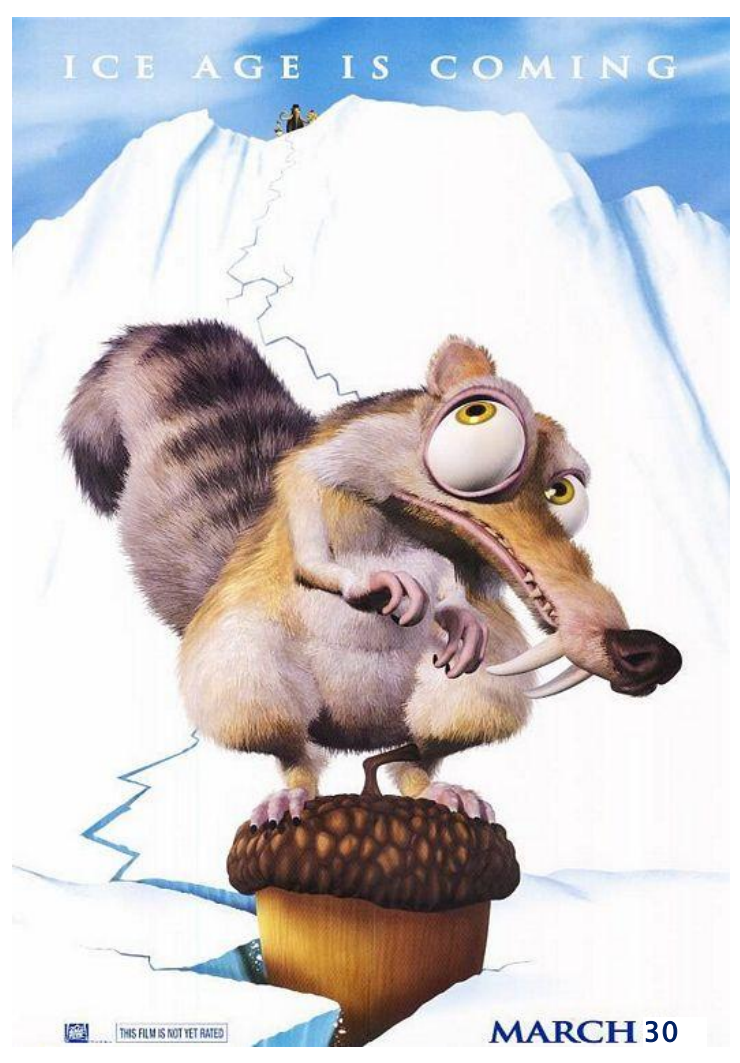

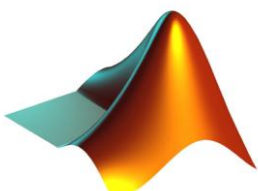